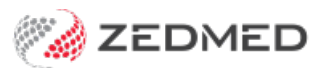

## Flexi report advanced

Last Modified on 03/11/2021 3:03 pm AEDT

Create your own demographics report using advanced criteria selection configurations. This report is saved so that it can be rerun at any time.

The Flexi report article explains how to create and save you own your own custom reports. This feature includes 8 criteria selection screens that can be added to the report in addition to is instead of information on previous selection screens.

These 8 criteria selection screens also support some advanced options, and these options are explained below.

## **Treat Text & Coded as Single Criteria checkbox -** Applies to **Free Text Problem Selection** and **RFE Text Selection.**

Attributes that can be coded (such as Problems and RFE) and also entered as text are represented two part criteria. As these attributes can be entered as coded values (ICPC or RFE codes) or free text values (RFE text or Problem text) the Flexi Report enables report selection criteria to be defined using either or both. There is a Code selection screen and a text selection screen (e.g. for Problems there is <Current ICPC Code Selection> and <Current Problem Text> selection). If the <Treat Text and Coded as Single Criteria> checkbox is checked then patients who match either the criteria specified on the Code Selection screen or the Text Selection screen will be included in the report.

## **Special Selection Criteria - Special Selection** criteria are specific to particular screens.

These are the <All Prescriptions> / <Current Prescriptions Only> on the "Prescription Selection Screen" and the Date Range on the service selection screen. Note that filling in these options applies a filter to the result of that particular screen and if either of the negative list inclusion criteria are used (<Not any of> or <Not All of>) the special criteria filter is applied prior to the negation.

E.g. on the "Prescription Selection Screen"if the screen elements are follows:

- List Inclusion Criteria: Not Any Of.
- List Items: Prednisone Tablets.
- Special Selection Criteria: Current Prescriptions Only.

The report will list all patients who are not currently on Prednisone Tablets. Those who have previously been prescribed Prednisone Tablets but who do not have this medication in their current medications list will be included in the report. The report looks first for all patients who have a current Prednisone prescription and then excludes them from the final list of patients.

## **Complex Report Criteria and Precedence**

Where three or more list screens have selection criteria specified, and there are present both AND / OR combination instructions, there are rules about the order in which the data selections are dealt with. The basic rule is that the AND combinations are dealt with first.

For example, if you had on the:

• ICPC Problem Code list screen a data selection of Asthma.

• Prescription List Selection screen you had Ventolin, with Combine with Previously Defined Criteria as Follows set to OR.

• Service Selection screen set to Not any of 721, with Combine with Previously Defined Criteria as Follows set to AND.

The report would run as follows: Looks first for patients who have not had a 721 AND are on Ventolin, and then looks for any patients who are either in this list OR have an ICPC Problem code of Asthma.

This means that for this example you would end up with all patients who are on Ventolin but have not had a 721, and all patients who have an ICPC problem of Asthma. If what you really wanted was all patients who either had an ICPC code of Asthma or were on ventolin, and then of these patients those who did not have a 721, you would have to run two separate reports.

• All patients with an ICPC Code of Asthma without a 721 - ICPC Problem Code list screen a data selection of Asthma, Service Selection screen set to Not any of 721, with the Combine with Previously Defined Criteria as Follows> set to AND.

• All patients on Ventolin who did not have a 721 (Prescription List Selection screen you had Ventolin, Service Selection screen set to <Not any of > 721, with the <Combine with Previously Defined Criteria as Follows > set to AND).

For the purposes of looking for patients who have either an ICPC coded problem OR a free text problem, AND something else (particular prescription or service billing), the <Treat Text and Coded Problems as Single Criteria> checkbox ensures that the problem described in the example above will not apply here.

There is a <Treat Text and Coded Problems as Single Criteria> checkbox to group the coded and text RFEs together in the same way as well